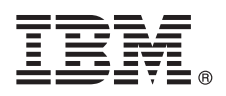

# **Schnelleinstieg**

*Erste Schritte zum Herunterladen und Installieren des Pakets 'Business Process Manager Application Pattern' zur Verwendung von IBM Business Process Manager in einer privaten Cloud.*

**Landessprachliche Versionen:** Wenn Sie diesen Leitfaden für den Schnelleinstieg in anderen Sprachen abrufen möchten, drucken Sie die landessprachlichen PDF-Dateien auf den Installationsmedien aus, oder zeigen Sie sie an.

## **Produktübersicht**

IBM® BPM Application Pattern ist eine Musterkonfiguration für eine virtuelle Anwendung von IBM BPM Advanced, V8.5. Ein Muster für eine virtuelle Anwendung ist ein Modell, dass Sie erstellen. Zum Erstellen des Modells verwenden Sie die Anwendungsartefakte - wie beispielsweise Komponenten, Links und Richtlinien sowie Servicequalitätsebenen. Verwenden Sie diese Muster zum Erstellen, Implementieren und Verwalten von IBM BPM-Umgebungen. IBM BPM Application Pattern stellt Funktionalität für das Geschäftsprozessmanagement (Business Process Management, BPM) bereit, die für typische Projekte des Geschäftsprozessmanagements konfiguriert ist.

### **1 Schritt 1: Auf Software und Dokumentation zugreifen**

Nachdem Sie das Produktangebot von IBM Passport Advantage Advantage heruntergeladen haben, befolgen Sie die Anweisungen im Information Center unter der folgenden Adresse: [http://pic.dhe.ibm.com/infocenter/dmndhelp/v8r5m0/](http://pic.dhe.ibm.com/infocenter/dmndhelp/v8r5m0/index.jsp?topic=/com.ibm.wbpm.cloud.doc/topics/tbpm_priclo_dowloin.html) index.jsp?topic=/com.jbm.wbpm.cloud.doc/topics/tbpm\_priclo\_dowloin.html.

Dieses Produktangebot umfasst die folgenden Komponenten:

- IBM BPM V8.5 Vorinstallierte Binärdateien
- IBM BPM Typdefinitionen für Muster
- IBM BPM Muster-Plug-in für virtuelle Anwendungen

Eine vollständige Dokumentation, die auch Installationsanweisungen beinhaltet, finden Sie in der Bibliothek zu IBM Business Process Manager (BPM) unter http://www.ibm.com/software/integration/business-process-manager/library/ documentation.

#### **2 Schritt 2: Hardware und Systemkonfiguration bewerten**

IBM BPM Application Patterns läuft unter IBM PureApplication System W1500, V1.1.0.0 und späteren Fixpacks.

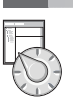

 $\odot$ 

## **3 Schritt 3: IBM BPM Application Patterns installieren**

Gehen Sie wie folgt vor, um IBM BPM Application Patterns zu installieren:

- 1. Gehen Sie zur Website von IBM Passport Advantage, und suchen Sie das Paket BPM\_APP\_PATTERN\_V85\_RHEL\_X64.tgz für *Business Process Manager Application Pattern*. Diese komprimierte Datei
- enthält das Anwendungsmodell, Scripts zur Bereitstellung und Installationsmedien für die Installation unter einem Windows- oder Linux-Betriebssystem und VMWare ESX Hypervisors.
	- 2. laden Sie das Paket von Passport Advantage auf einen HTTP-Server herunter. Beachten Sie die Position, so dass Sie sich während des Installationsprozesses auf die Webadresse beziehen können.
	- 3. Melden Sie sich bei der Workload-Konsole von IBM PureApplication System an.
	- 4. Klicken Sie auf **Cloud** > **Mustertypen**, um das Fenster **Mustertypen** zu öffnen.
	- 5. Installieren Sie den IBM BPM-Mustertyp. Klicken Sie auf das Symbol **Hinzufügen**.
	- 6. Geben auf der Registerkarte **Fern** des Fensters **Mustertyp installieren** die Webadresse ein, von der Sie das IBM BPM Application Pattern-Paket heruntergeladen haben.
	- 7. Stellen Sie sicher, dass **IBM BPM Pattern Type 8.5** links im Fenster **Mustertypen** aufgelistet ist.
	- 8. Wählen Sie **IBM BPM Pattern Type 8.5** aus und akzeptieren Sie die Lizenzen.
	- 9. Klicken Sie auf **Katalog** > **Schablonen für virtuelle Anwendungen**, um das Fenster **Schablonen für virtuelle Anwendungen** zu öffnen.
- 10. Wählen Sie **IBM BPM Pattern Type 8.5** im Fenster **Schablonen für virtuelle Anwendungen** und prüfen Sie die Installation, indem Sie die folgenden Schablonen für virtuelle Anwendungen von IBM BPM lokalisieren:
	- v **Process Center**
	- v **Process Application**
	- v **Process Application with Existing Process Center**
	- v **Process Application with External Database**

#### **4 Schritt 4: Erste Schritte**

Lesen Sie die Informationen zum Erstellen von IBM BPM-Anwendungsmustern im Information Center: [Muster für virtuelle](http://pic.dhe.ibm.com/infocenter/dmndhelp/v8r5m0/index.jsp?topic=/com.ibm.wbpm.cloud.doc/topics/tbpm_priclo_usepatt.html) [Anwendungen erstellen.](http://pic.dhe.ibm.com/infocenter/dmndhelp/v8r5m0/index.jsp?topic=/com.ibm.wbpm.cloud.doc/topics/tbpm_priclo_usepatt.html)

#### **Weiterführende Informationen**

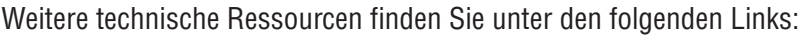

- v IBM Education Assistant (http://publib.boulder.ibm.com/infocenter/ieduasst/v1r1m0/)
- v PureApplication System-Informationen [\(http://pic.dhe.ibm.com/infocenter/psappsys/v1r1m0/index.jsp\)](http://pic.dhe.ibm.com/infocenter/psappsys/v1r1m0/index.jsp)
- v Support-Informationen zu IBM BPM Advanced [\(http://www.ibm.com/support/entry/portal/Overview/Software/](http://www.ibm.com/support/entry/portal/Overview/Software/WebSphere/IBM_Business_Process_Manager_Advanced) [WebSphere/IBM\\_Business\\_Process\\_Manager\\_Advanced\)](http://www.ibm.com/support/entry/portal/Overview/Software/WebSphere/IBM_Business_Process_Manager_Advanced)

IBM Business Process Manager Version 8.5 Licensed Materials - Property of IBM. Copyright IBM Corp. 2012, 2013. Copyright IBM Deutschland GmbH 2012, 2013.

IBM, das IBM Logo, ibm.com, Passport Advantage und PureApplication sind Marken oder eingetragene Marken der International Business Machines Corporation in den USA und/oder anderen Ländern. Weitere Produkt- und Servicenamen können Marken von IBM oder anderen Herstellern sein. Eine aktuelle Liste der IBM Marken finden Sie auf der Webseite ["Copyright and trademark information"](http://www.ibm.com/legal/copytrade.shtml) unter [\(www.ibm.com/legal/copytrade.shtml\)](http://www.ibm.com/legal/copytrade.shtml)

Java™ und alle auf Java basierenden Marken und Logos sind Marken oder eingetragene Marken der Oracle Corporation und/oder ihrer verbundenen Unternehmen. Linux ist eine eingetragene Marke von Linus Torvalds in den USA und/oder anderen Ländern. Microsoft Windows ist eine Marke von Microsoft Corporation in den USA und/oder anderen Ländern.

Teilenummer: CIJH3ML

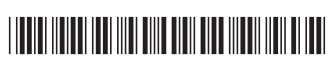

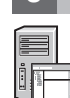